i

 $\overline{\phantom{0}}$ 

<sup>n</sup>

MIGRACIONES

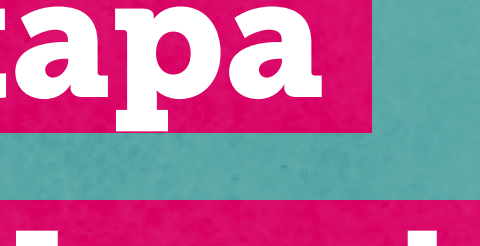

# ¿Quieres saber en qué etapa está tu solicitud de Residencia

## Temporal o Definitiva?

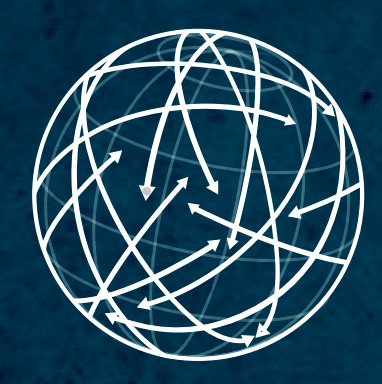

 $\bigcap$ 

 $\overline{\mathcal{L}}$ 

### Para consultar el estado de tu solicitud de Residencia Temporal o Definitiva, entra a: tramites.serviciomigraciones.cl Paso 1 tramites.serviciomigraciones.cl

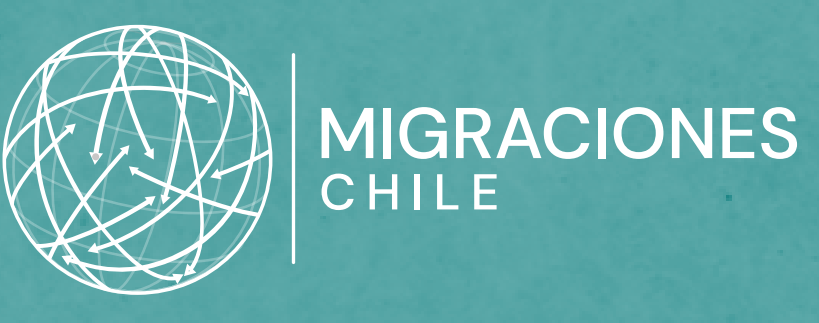

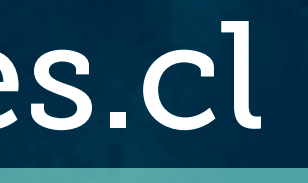

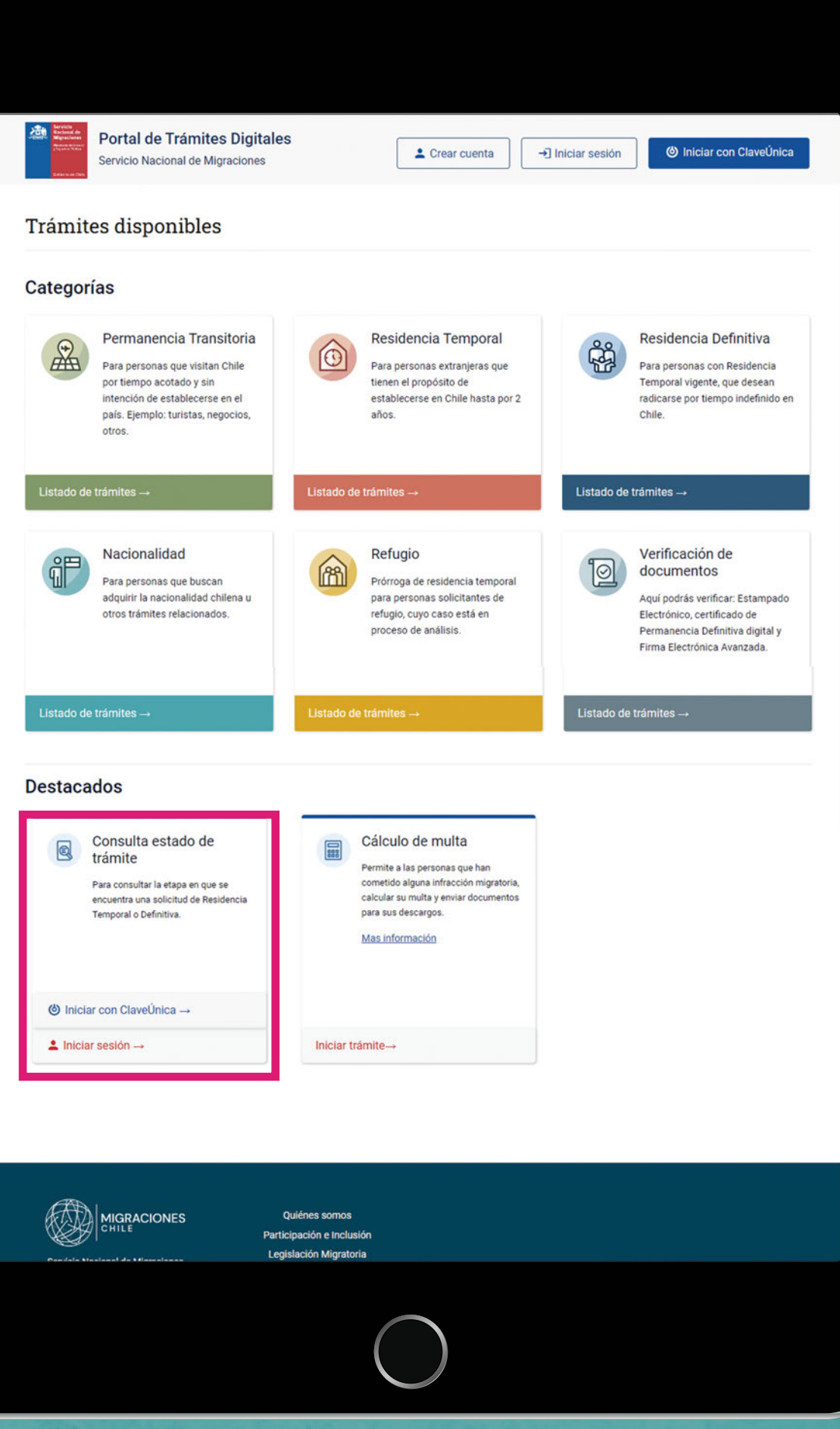

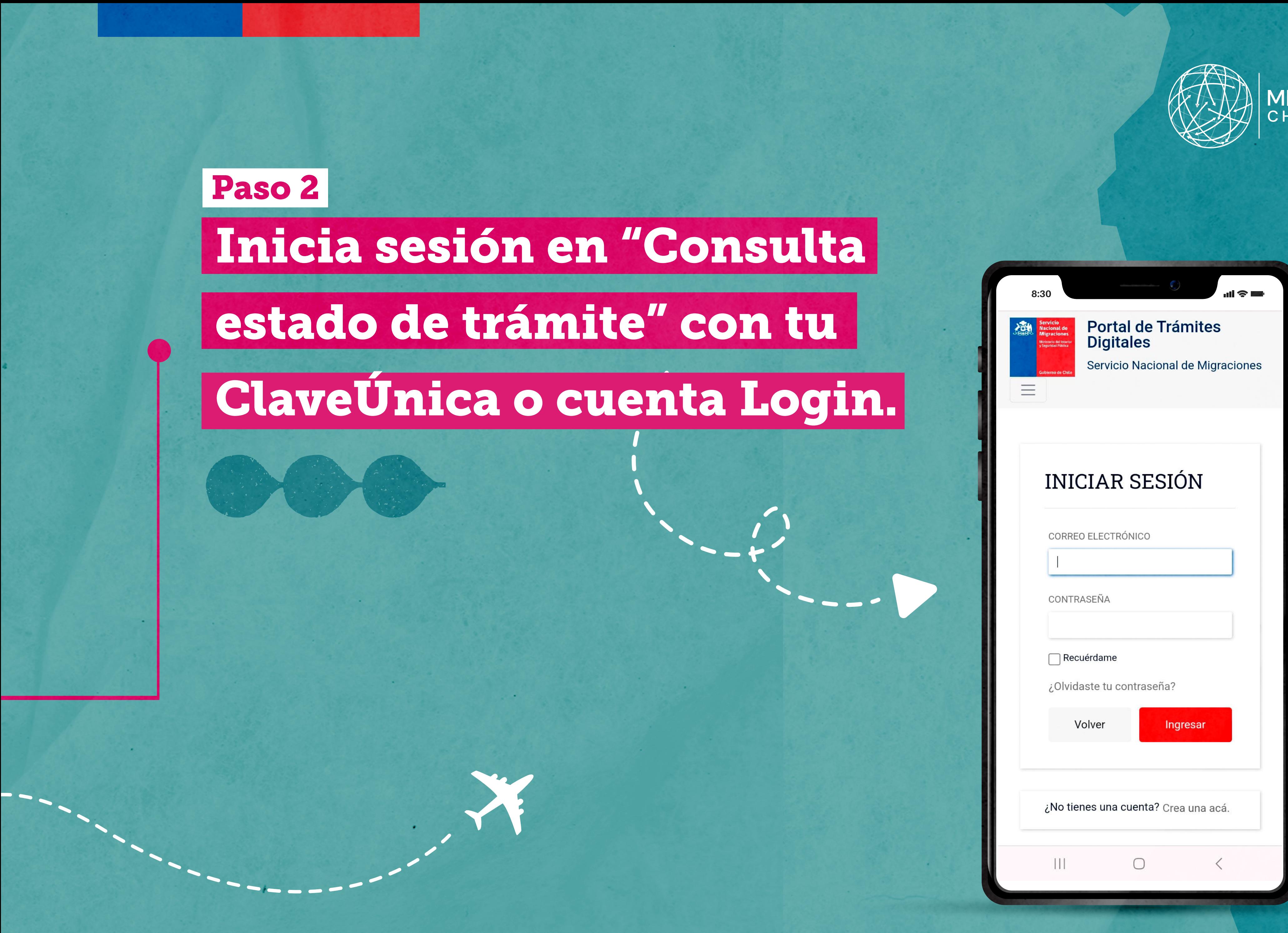

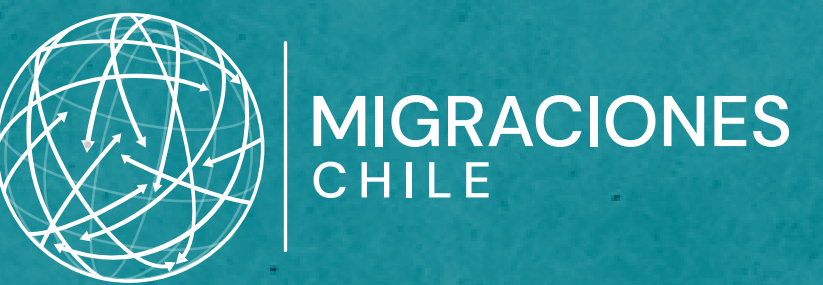

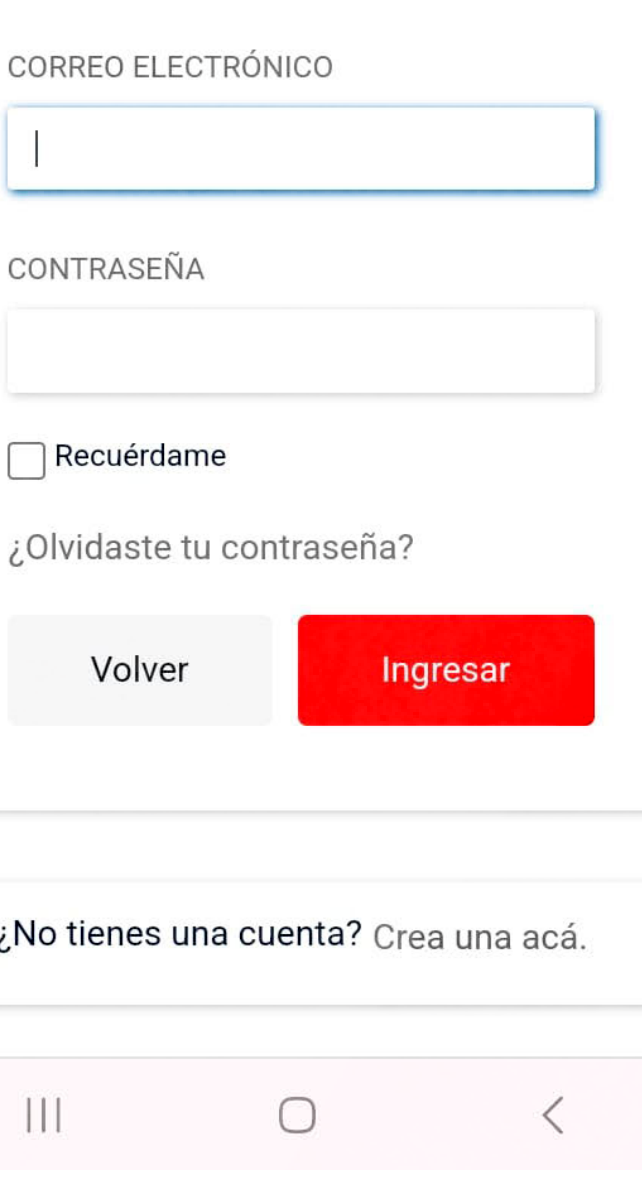

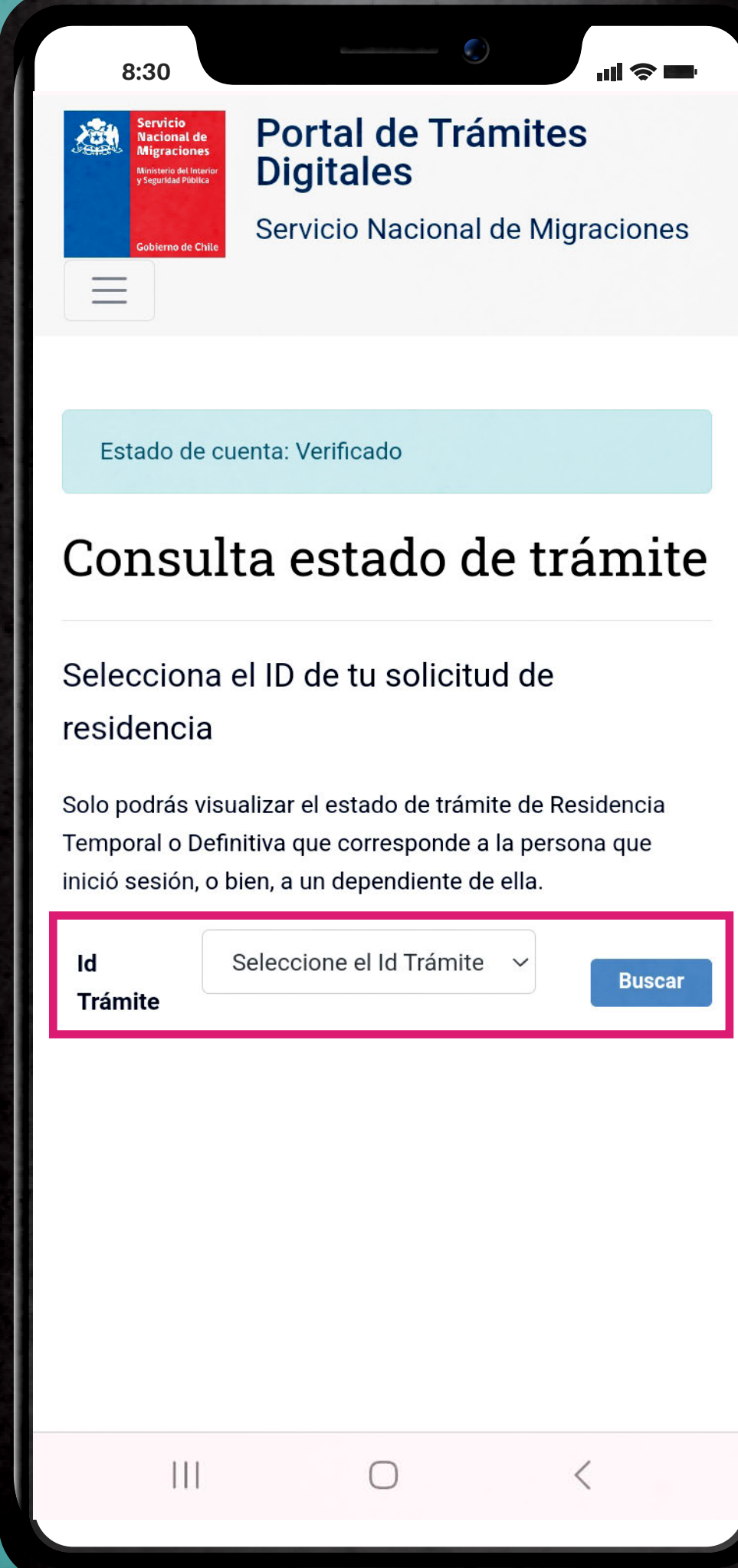

### etapa se encuentra el trámite.

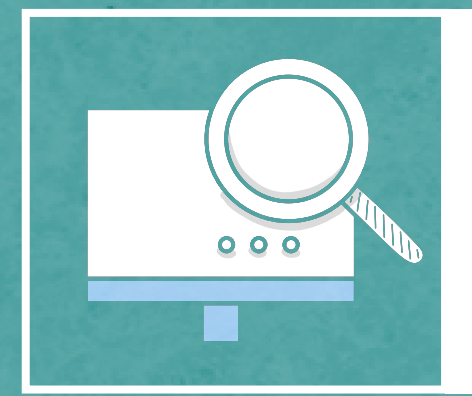

Importante: Sólo podrás consultar por trámites que tengan estado "Completado", aquellos incompletos no te mostrarán ninguna información.

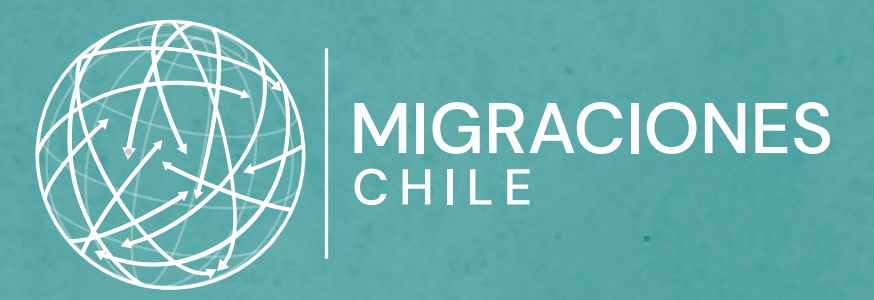

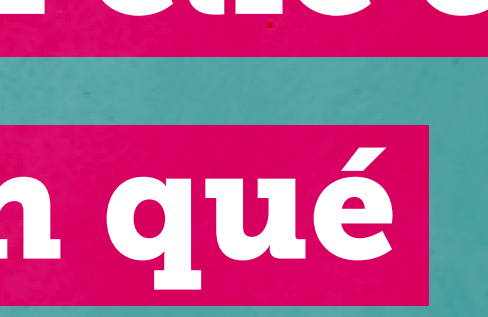

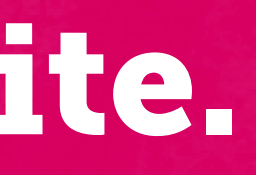

## Selecciona el ID de tu solicitud o de tu persona dependiente y haz clic en "Buscar" para visualizar en qué Paso 3

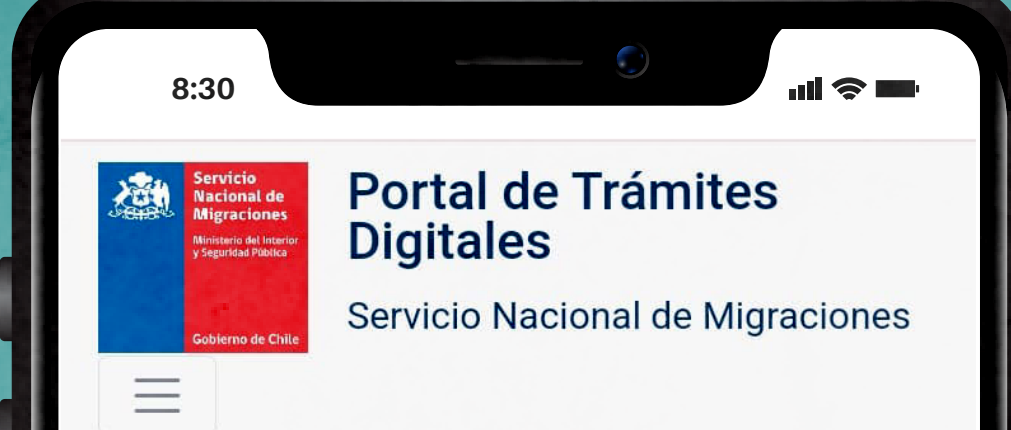

#### Consulta Estado Trámite

Te damos la bienvenida a esta nueva aplicación de consulta.

¿Cuántas etapas puede tener tu solicitud?

El avance por etapas puede variar de un caso a otro. Para conocer cada una de las etapas visita el sitio web del Servicio.

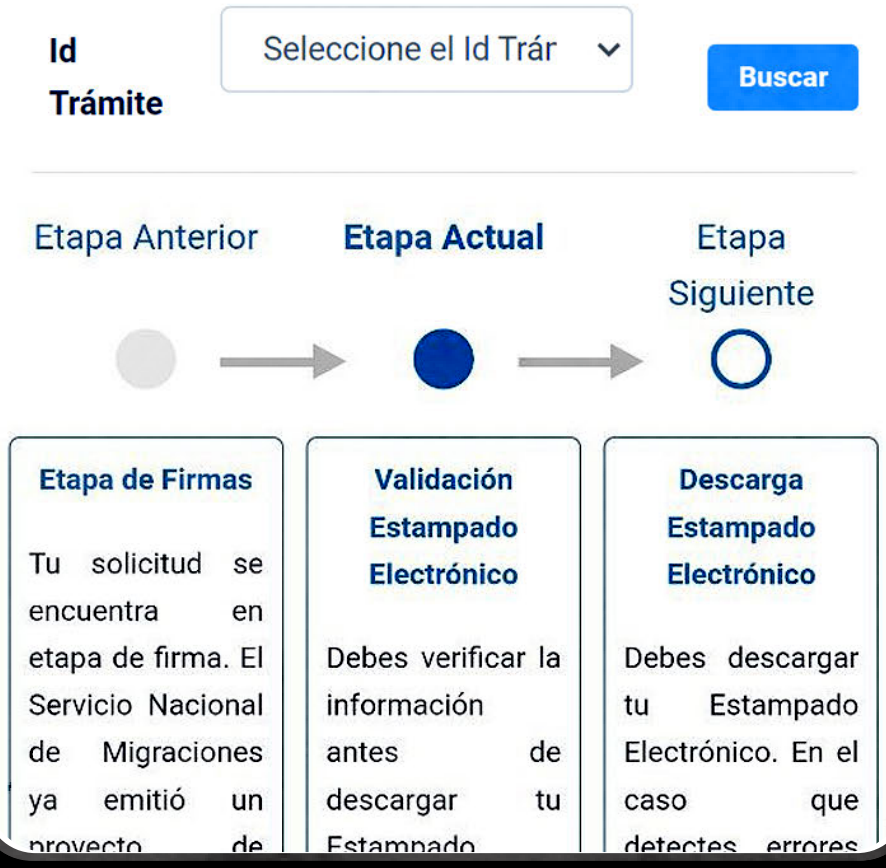

Aparecerá en pantalla el nombre de la etapa en que te encuentras. Más información sobre ésta, la puedes encontrar en serviciomigraciones.cl

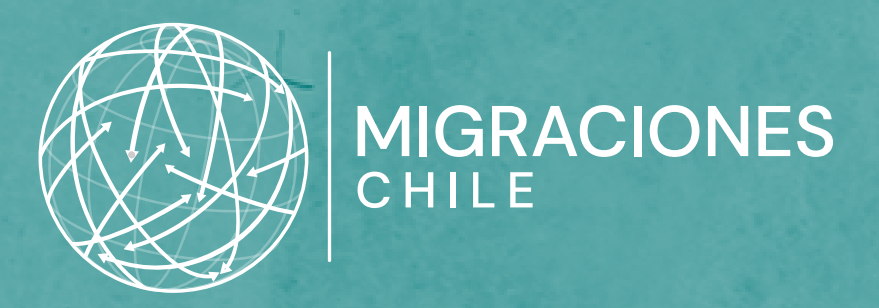

### Paso 4 Conoce la etapa actual de tu solicitud de residencia.

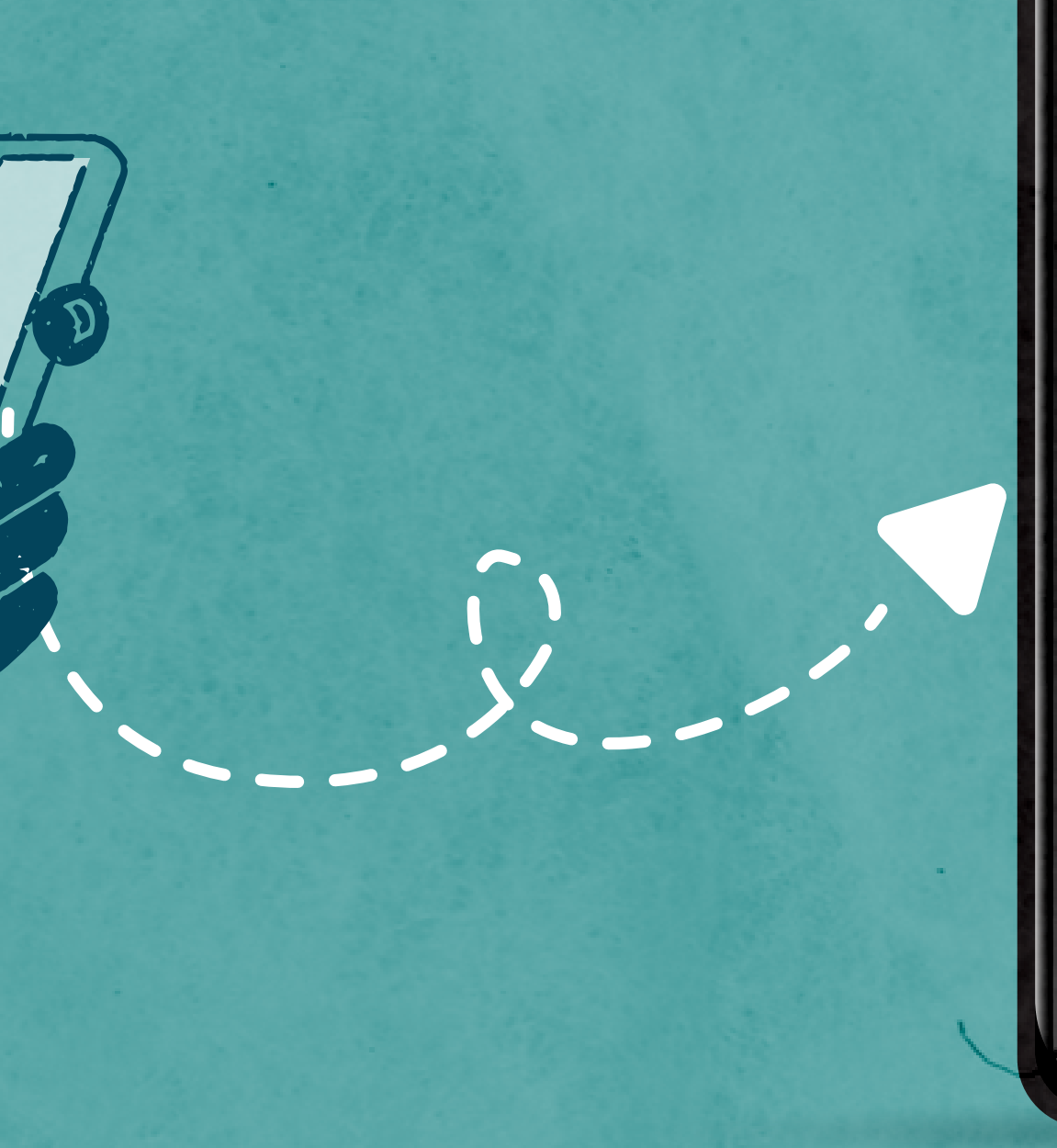

Importante: Si tu trámite quedó incompleto, para avanzar de etapa, debes retomar la solicitud desde tu bandeja de entrada, presionando el botón "Realizar" correspondiente.

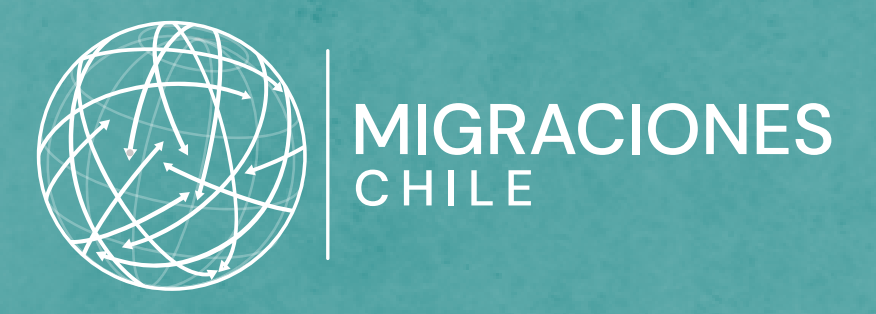

 $\sim$ 

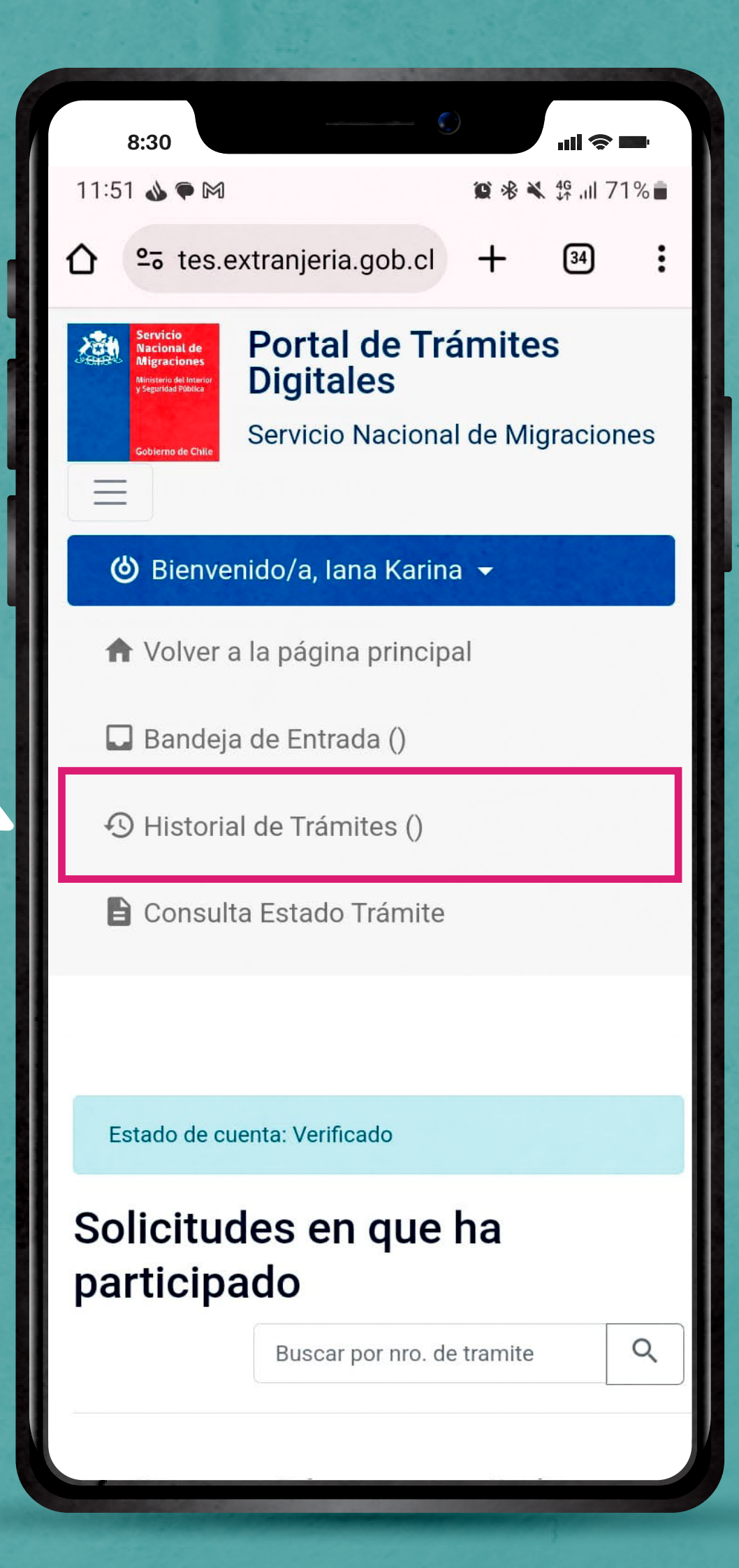

## ¿Cómo puedo saber el ID de mi solicitud? TIP

Puedes ver el número de ID en la notificación de estado de trámite que llega cada 60 días a tu correo electrónico. También puedes buscarlo en el Portal, entrando desde el menú a la sección "Historial de trámites".

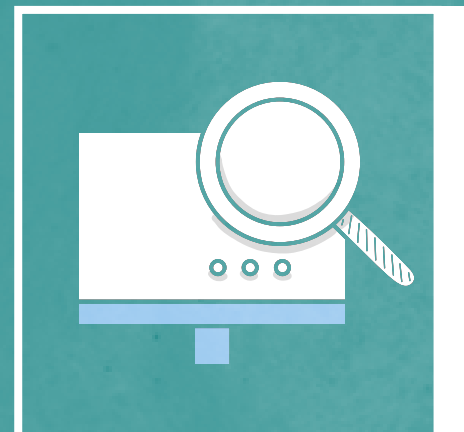